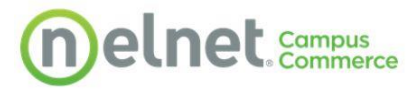

# How to Set Up Student Refund Preferences

Below are steps for students to manage or enroll in Refunds with Nelnet.

**[Log in to NOVAConnect](https://www.nvcc.edu/novaconnect/students/tuts/login.html) and click on the "My Student Information" tile shown below.**

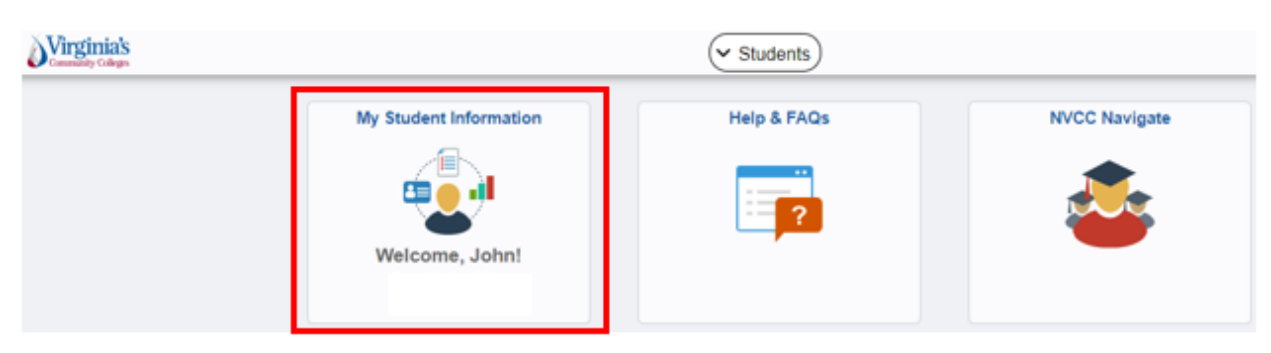

#### **Click on "Manage Refunds" to access the Nelnet site.**

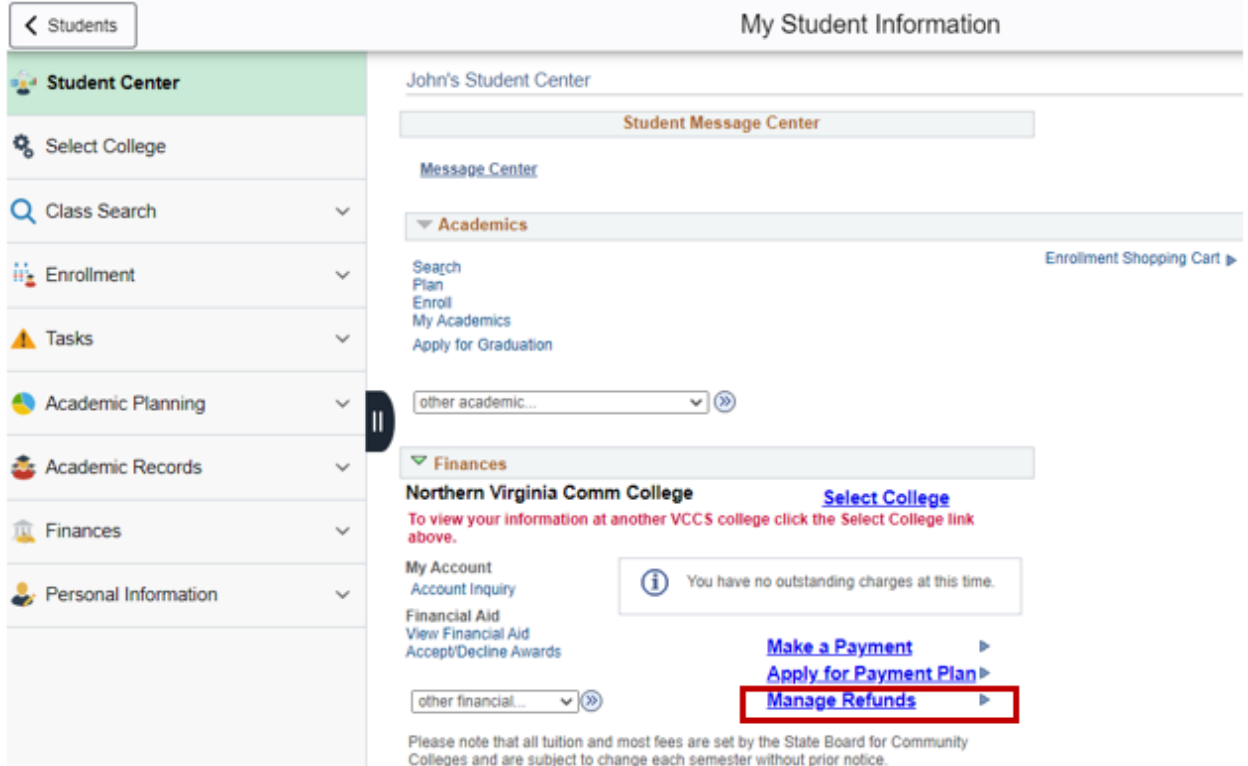

#### Students may have to create an account the first time they access the site as shown below.

### **Create Account**

Go To Old Create Account Page

#### Contact Info

Welcome. Please take a few moments to review and complete your contact information.

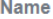

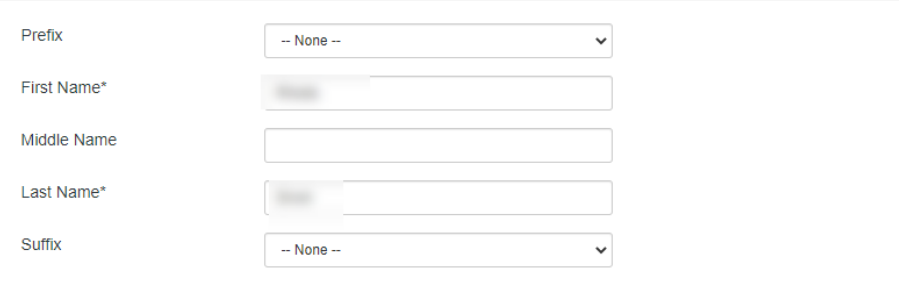

#### **Address**

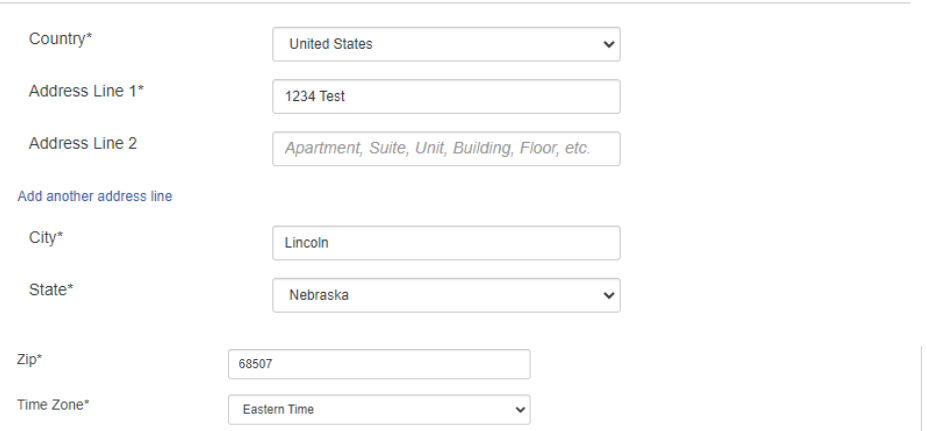

#### E-mail

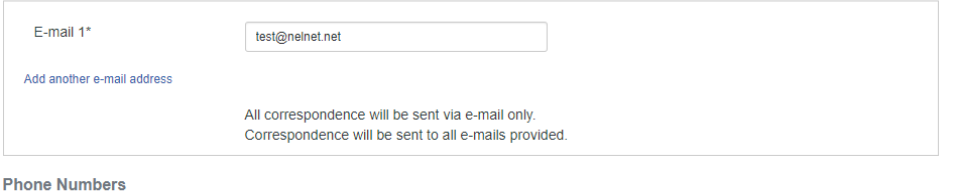

#### At least one phone number is required. Daytime Phone (402) 222-2222 Ext. US  $\checkmark$ **Evening Phone** Ext. US  $\checkmark$ Mobile Phone **US**  $\checkmark$

I certify that I am the subscriber to the provided cellular or other wireless number. To stay informed and receive the best service, I authorize Nelnet and its representatives and agents to contact me regarding my account at any current and future numbers that I provide for my cellular telephone or other wireless device using automatic dialing systems, artificial or prerecorded messages, and/or SMS text messages. I understand that standard message and data rates may be charged by my service provider(s). By clicking 'Submit' below, you agree to such contact related to your account.

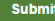

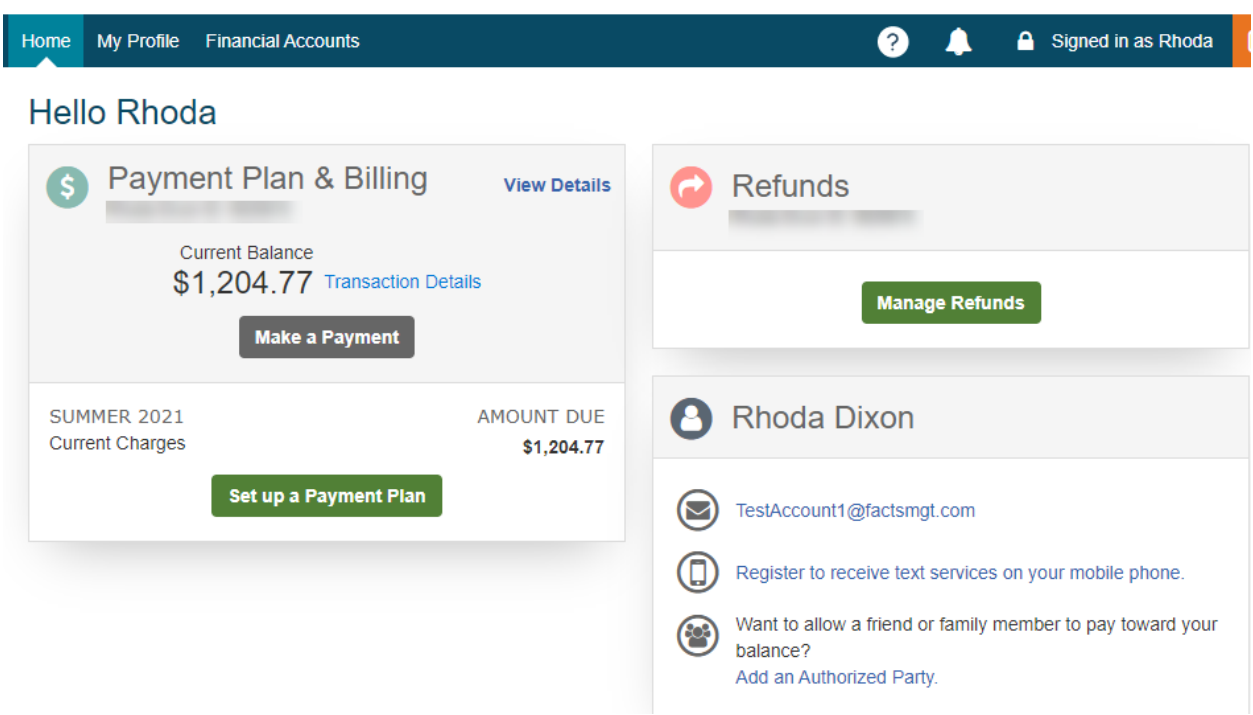

**Returning students will land on their Nelnet Dashboard as shown below.**

**Once on the dashboard, click on "Manage Refunds".**

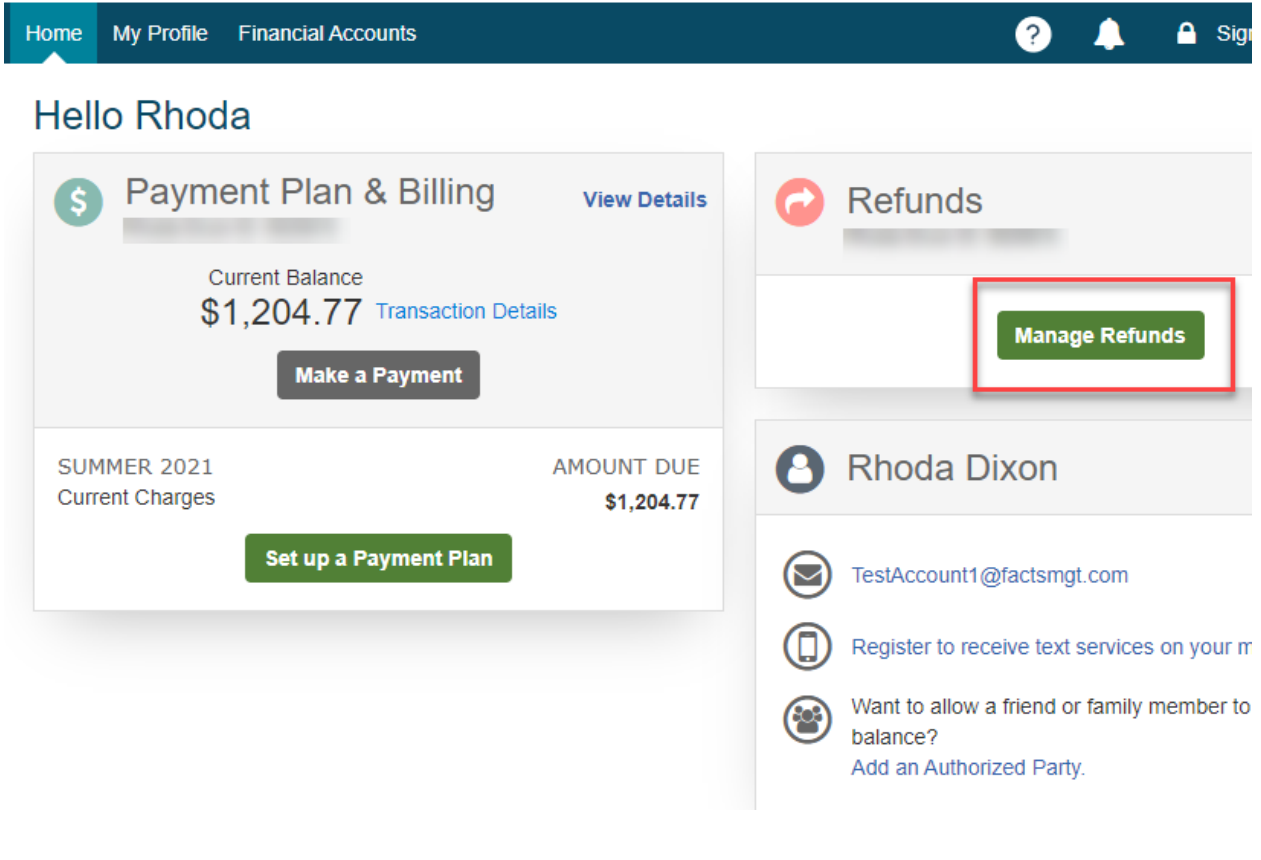

### **Enroll in Dual Authentication/Mobile Alerts.**

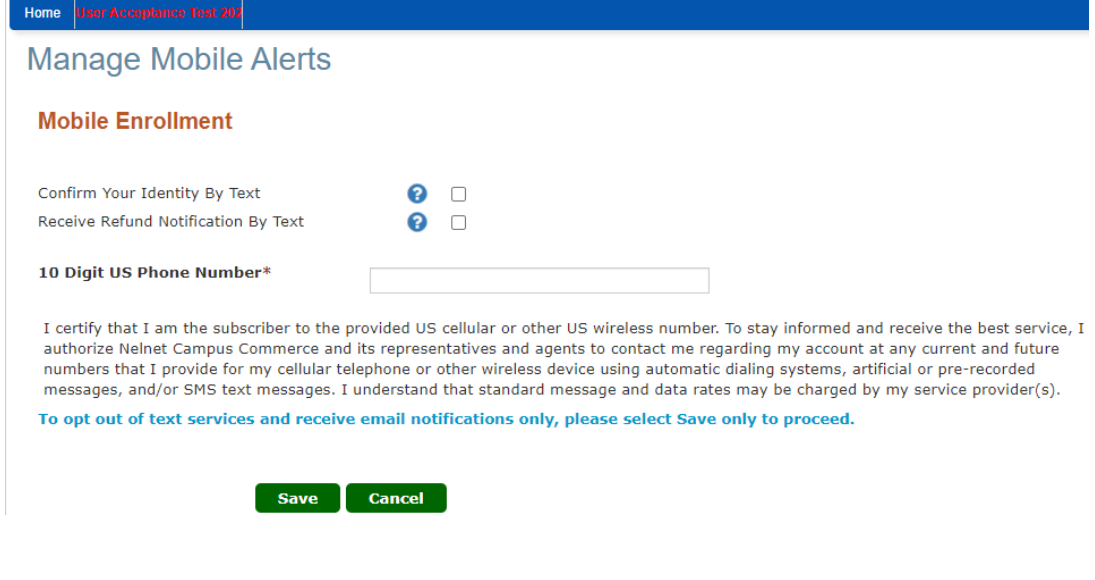

## **Enter code received. Click "Submit".**

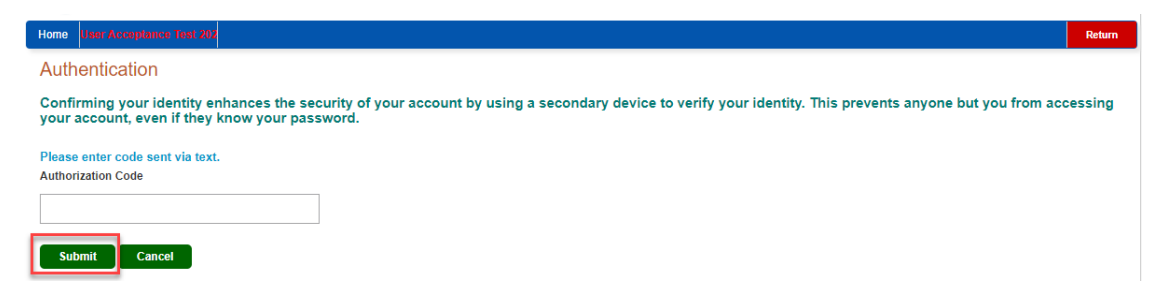

#### **Enter Secondary Email (Optional) and click "Save".**

#### **Profile Information**

#### Welcome, Rhoda Dixon

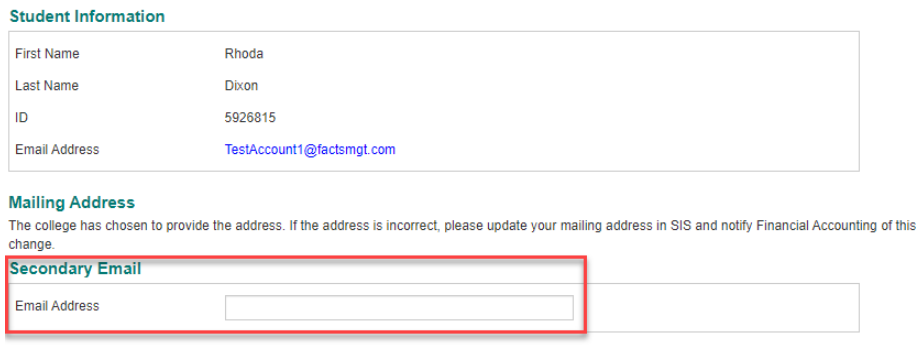

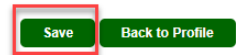

# **Click "Edit Refund Method" to enroll in ACH (Direct Deposit).**

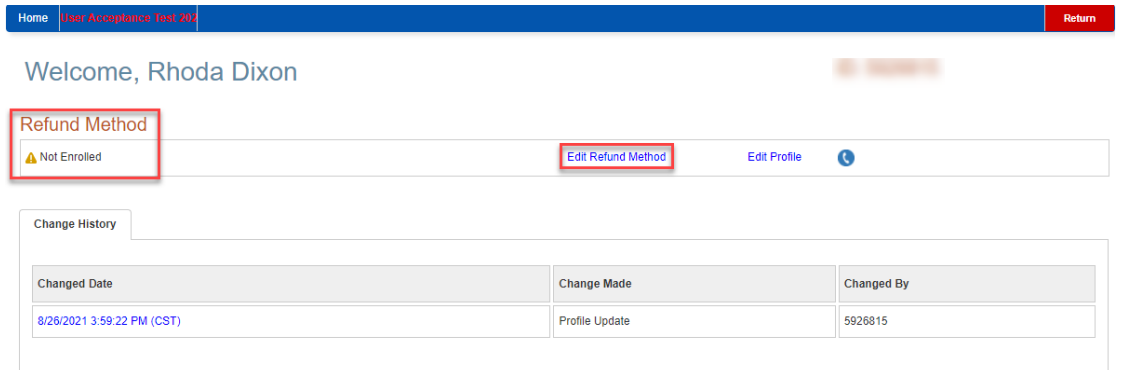

# **Enter your bank information and click "Save".**

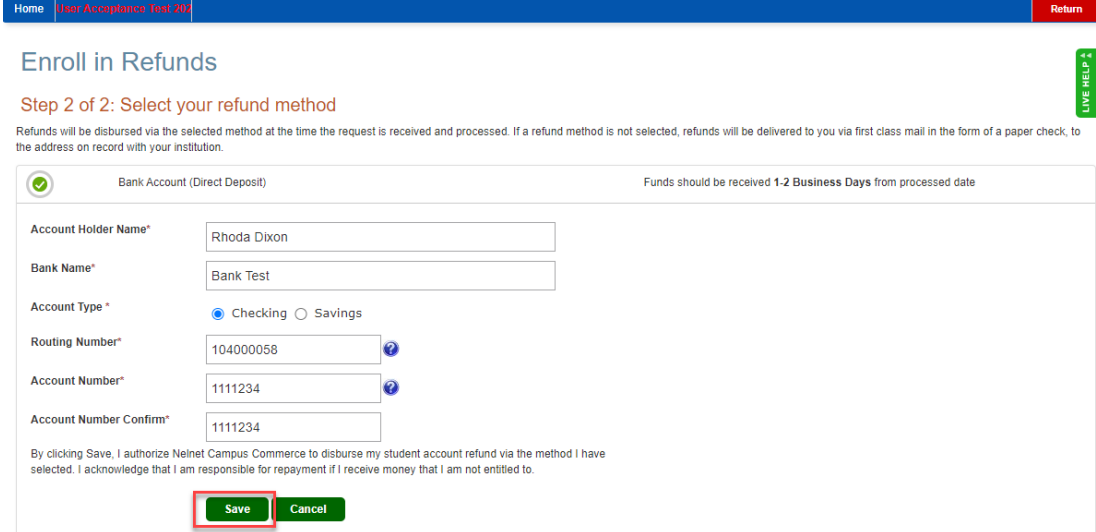

# **Your profile will now show that a refund method was selected.**

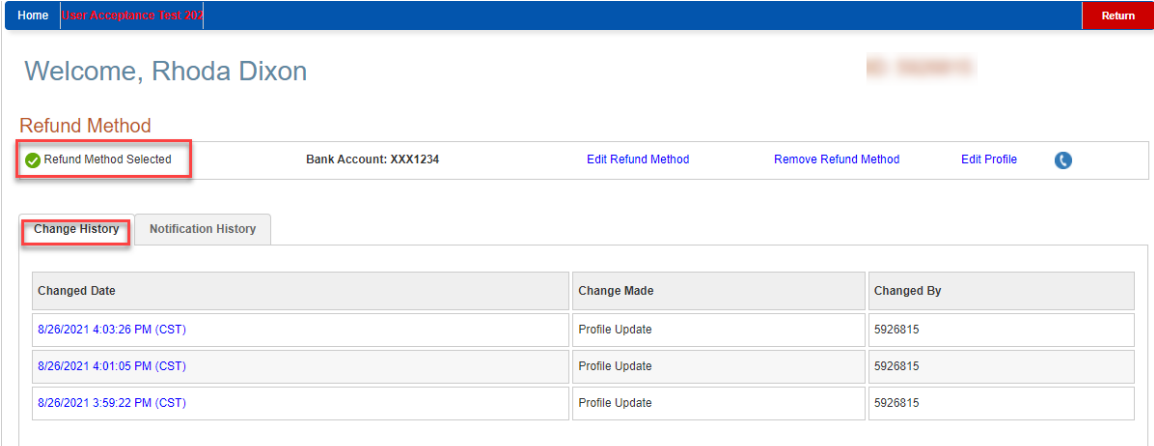

**Once a refund is loaded, an additional tab will show the refund information. You can click on the "Submitted Date" to get additional details. Hover over the '?' to get more information on the status.**

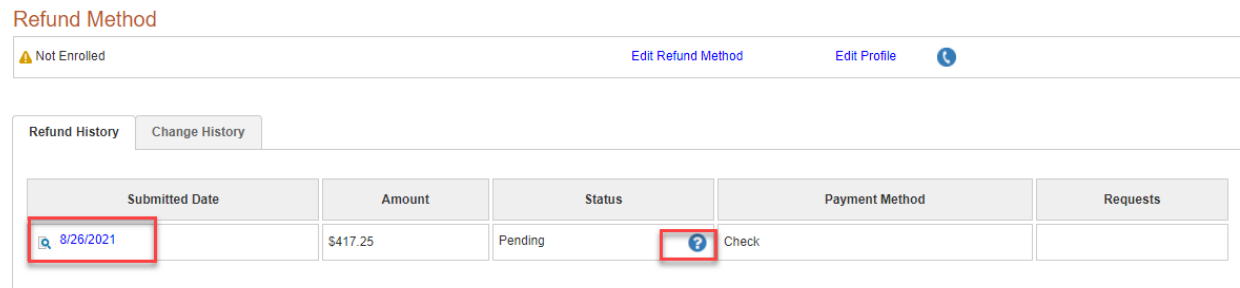

# **Additional Refund Information**

Direct Deposit (ACH) refunds are usually available 6-7 business days after the refund is posted to your student account.

If a refund method is not selected, refunds will be delivered to you via first class mail in the form of a paper check, to the mailing address on record with NOVA.

Checks may take up to 10-14 days to arrive at your address after the refund is posted to your account.

If you paid your tuition with a credit card using Nelnet Campus Commerce and you are due a refund, your tuition refund will be issued back to the card that you originally used for payment.

> If you have questions about setting up your refund preference, please contact [Nelnet Campus Commerce](https://online.campuscommerce.com/) at (888) 470-6014.

For questions about your financial aid or student account, contact the [24-Hour Student Support Center](https://mysupport.nvcc.edu/) at 1-855-323-3199.

**Visit<https://www.nvcc.edu/payment/refunds.html> for more information.**